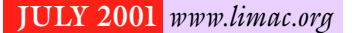

NEWSLETTER OF THE LONG ISLAND MACINTOSH USERS GROUP

lished in 1984, when the Mac was introduced. Annual dues for membership is \$26. First meeting is free. For information, contact any of the following:

**The LIMac**

### **Membership**

Donald Hennessy (516) 541-3186 *aboutlimac @ aol.com*

**Technical Advice** Bradley Dichter (631) 348-4772 *bdichter@ cdr.net* 

#### **Program Coordinator** Richard Matteson

*rickgm@ earthlink.net*

**Photoshop SIG** Norman Kashefsky (516) 783-7836 *captword@ earthlink.net* 

**Beginners SIG** Geoff Broadhurst *gahoof@ aol.com*

**Internet SIG** Al Choy

*achoy@ villagenet.com*

The FORUM is published monthly by LlMac. All contents, except where noted, are copyright ©20001 by LIMac. Opinions expressed are the views of the authors and do not necessarily reflect those of LIMac. Contents may be reprinted for noncommercial use, with due acknowledgment to LIMac. The LIMac FORUM is an independent publication and has not been authorized, sponsored or otherwise approved by Apple Computer, Inc.

Produced using: *Tex-Edit Plus, Adobe InDesign, Photoshop, Illustrator, Acrobat*  and *Freehand*.

# IllMac was estab-<br>Illhad in 1984 when **July's Meeting**

X marks the spot, and the spot was Humanities Hall at C.W. Post, Friday, June 8. Kevin Boland, Senior Systems Engineer from Apple was presenting and demonstrating Apple's latest OS. In addition to *Mac OS X*, Kevin talked about the other new products from Apple and the numerous opportunities for training and employment that Apple is offering.

In his presentation, Kevin stressed the following: The key words to describe *OS X*'s new *Aqua* interface are simplicity and elegance. The key features of the new *OS* are protected memory, pre-emptive multitasking, better memory management, and *Quartz* graphics. The protected memory prevents one errant program from crashing the whole system. The advanced memory management frees the user from considering program memory allocations – they take as much available memory as they need, freeing up RAM as the need less. Pre-emptive multitasking prevents the foreground application from hogging the CPU. (You can still download an update in *Internet Explorer* while the mouse button is down in the foreground application. Under *OS 9.x*, the download would pause and may time-out.) The *Quartz* graphics engine provides anti-aliased type for *TrueType*, *OpenType*, and *Type 1* font formats. It also offers the new *Aqua* user interface with new transparency effects to windows.

Kevin went on to explain that all major developers are *carbonizing* their applications. This could take a while, but until this time, *OS X* provides a *Dual Boot* capability allowing older applications to continue to run in *OS 9.1* if *Classic* does not provide adequate support for them.

The most impressive part of the demonstration was Kevin using a *Bomb* application to show that *OS X* is virtually crash proof. The *QuickTime*™ movie kept on going although the *Bomb* had already crashed.

And Kevin showed other features too numerous to mention. His presentation was followed by an enthusiastic Q&A by Bradley.

From what I can see, we will all soon be upgrading to *Mac OS X*. *–Scott Randell*

**LIMac** In July LIMac plays host to Aladdin Systems. Peter Thomas, *StuffIt* Product Manager will demonstrate Aladdin's most useful tools - *StuffIt* and *Aladdin Transporter*.

If you've ever downloaded a file from the Internet you're probably familiar with *StuffIt Expander*, but did you know that *Expander* is only a small part of a larger software package? With *StuffIt* you can compress files up to 95%; create *.sit*, *.sea*, .*bin*, .*hqx*, .*zip* files and many more; expand .mime, .uu and more; work across platforms: Mac, PC, UNIX; all with drag-and-drop ease. Here's what some of our past guests have to say about *StuffIt*.

"Version 6 of this must-have utility is the best so far." *Bob (Dr. Mac) LeVitus* "…*StuffIt* is simply the best there is at what it does, period. Just get *StuffIt*… once it's installed, it just plain works." *Andy Ihnatko, Mac Columnist.*

Peter will also demonstrate *Aladdin Transporter*. According to Aladdin: "With *Aladdin Transporter*, you can turn complicated tasks requiring multiple steps in several applications into a simple drag-and-drop action by creating your own custom drop box applications." $\blacksquare$ *–Rick Matteson*

*Friday, July 13th at 7p.m., Anna Rubin Hall (Building 300), The New York Institute of Technology, Old Westbury*.

**The Internet SIG:** Held at the Bethpage Public Library (516-735-4113) on Monday, July 16th, at 8 p.m.

**Beginners SIG:** Begins at 7:45.

**Mutimedia SIG:** Will meet at Bernie Flicker's place of business (ABC Industries, 100 Cleveland Ave., Freeport, NY) on the third Monday of each month at 7:00. Call Bernie for driving instructions 9 to 5 any day at 516-867-8400, ext. 325.

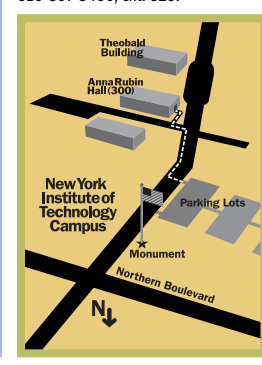

#### **SIGs immediately after the general meeting:Mac Help SIG, DTP/Photoshop SIG.**

x LIMac meetings, unless otherwise noted, are held in Building 300 (Anna Rubin Hall) at the New York Institute of Technology on Northern Blvd. in Old Westbury.

 $\blacktriangleright$  In bad weather, call 516-686-7789. ▶ The next LIMac board meeting will be at the Plainedge Library (516-931-3907) on Wednesday, July 11th, at 8 p.m.

**LIMac** 

LIMac Inc. P.O. Box 518 Seaford, NY 11783 **President** Bill Medlow *ArchBill@aol.com*

**Vice President** Al Choy *achoy@villagenet.com*

**Treasurer** Max Rechtman *MaxLIMac@aol.com*

**Secretary** Bernie Flicker *twofl icker@aol.com* **The LIMac Forum**

**Editors/Graphics** Mo Lebowitz Loretta Lebowitz *MoLeb@aol.com*

**Distribution** Wallace Lepkin Donald Hennessy

**Printing** Willow Graphics (631) 841-1177

**Imagesetting** A&B Graphics (516) 433-8228

### **Board of Directors**

Geoff Broadhurst Sheree Brown-Rosner Al Choy Bradley Dichter Bernard Flicker Helen Gross Sheldon Gross Donald Hennessy Rick Matteson Bob McAteer Bill Medlow Balan Nagraj Scott Randell Max Rechtman

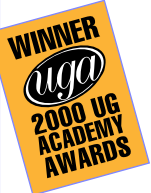

#### **Here's an offer worth lapping up!**

Lapdog: The Portable Work Place is offered by its manufacturer to LIMac members at a specially discounted user group price. This cleverly designed, padded carrying case for your computer, unfolds in seconds for use on your lap, on an airline tray, or onto any work surface, and becomes a completely functional mobile office or work station. The keys to its effectiveness lie in its

unique closure system and non-slip surfaces that let you use your laptop comfortably and securely anytime, anyplace, anywhere. The padded, fold open pockets provide both accessible storage for computer accessories (batteries, external drives, paper, removable media, etc.) and complete protection for your laptop when folded into their closed, briefcase position. Constructed of rugged 1050 denier ballistics nylon, this handsome and

functional device creates a work environment that's as mobile as you are. The Lapdog's street price is \$139.95. They offer it to us for \$79.95. You will need to enter the code "ugspecial" when prompted on their site (*www.laptopoffice.com*) in order to receive the discount Or phone: 734.975.7500. Thanks, Lapdog!

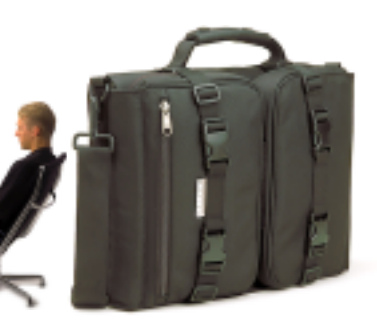

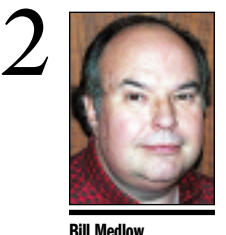

President *ArchBill@aol.com*

**Selecting objects with the** *Lasso* **tool in**  *Freehand 9***:**  *Freehand 9* includes a new *Lasso* tool that lets you select anchor points by surrounding them. To tell *Freehand* to select the entire object(s) instead of just the points contained in the *Lasso*'s selection, *double-click* the *Lasso* and check *Contact Sensitive*. *Freehand 9* now lets you select everything that's not currently selected by choosing: *Edit > Select > Invert Selection.* 

 **TIPS!**

**Docking** *Palettes* **in**  *Freehand 9***:**  You can dock several palettes together by *Command-Control-Dragging* them next to each other. To undock a *palette*, *Command-Control-Drag* it away. Docked *palettes* are useful because the open, close and move together as well as save screen space. *–Step-By-Step Electronic Design*

### **MacWorldExpo and a free raffle?**

LIMac will be the host group for the Northeast Macintosh Users Group Booth at MACWORLD Expo on July 17, 18 and 19.

This is a big deal. Make sure to visit us at booth 1843, which is next to the Apple Business Solutions Center, in the middle of the floor. Just look for the sign that says *Long Island Macintosh Users Group*.

There will be a free daily raffle there; you'll become eligible by just visiting our area. The raffles will include *Photoshop 6*, *StuffIt Deluxe*, *Dragstrip*, *Final Cut Pro* and others.

And on Friday, be sure to visit Mac Beginnings (Booth 1360). At 12 noon there will be a session entitled *User Groups - What they can do for you*. Once again, its free.

The best part of all this is, if you hear something that would help LIMac, or something you would be interested in, we'd like you to let us know about it.

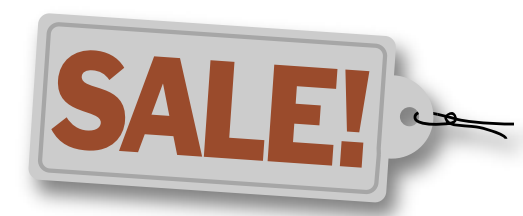

Don't forget that our Annual Flea Market will return at the August meeting (Friday, August 10). Plan on coming and discovering hidden values (and having fun). Look for the big August postcard with further details.

### **What happened at the last Photoshop SIG?**

Along with the usual questions, tool-tips, and tricks, last month's meeting included two book reviews… *Photoshop 6.0 Down & Dirty Tricks* and *Photoshop Photo-Retouching Secrets*, both by Scott Kelby, the editor of PHOTOSHOP USER magazine. Adobe PDF files of three sample chapters from each book were presented, accompanied by practical demostrations of the techniques shown.

### **The LIMac membership drive for 2001 is well under way by now.**

Your \$26 dues check should be brought to the meeting or mailed to: Long Island Mac Users Group, P.O. Box 518, Seaford, NY 11783  $\bullet$ 

# **President's Message Beyond** *Mac OS X*

The real benefits of *Mac OS X* come when you run applications that are developed specifically for it. Apple again has done some incredible work in this area. Applications written for *Mac OS X* gain the beautiful *Aqua* interface, stability, and in many cases speed. The internal architecture Apple has added to the *OS* makes using applications smooth and fast. For instance, in the background you can be compressing video, listening to MP3s, downloading files from the Internet, and receiving e-mails, without even noticing it while you surf the Web.

There are lots of great *Mac OS X* native applications already available from Apple and other companies on the *Mac OS X* CD, the Web, and even your *iDisk*, and more are being released literally every day. Apple provides many applications that may be familiar to you like *QuickTime™ Player*, *iTunes*, *AppleWorks*, and *iMovie*, but they have released several that are completely new and only available in *Mac OS X*. A few are described here.

One of the first things you notice in *Mac OS X* will be the new *Dock* application. The *Dock* is a bar that floats above everything else on the screen and is positioned at the bottom-center of the screen. The *Dock* provides quick access to applications, docklettes, disks, folders, files, hidden windows, and the *Trash.* You can add items to the *Dock* by dragging them to the *Dock* and remove them by dragging them out of the *Dock*. As you move the mouse over the *Dock*, items under the mouse get larger and a text label appears so you can identify them more easily. You can launch applications, open folders, and open files by clicking on them, and windows zoom in and out of the *Dock* with a genie effect providing a thumbnail of each window for easy identification. You can also hide the *Dock* so that it only shows up when you move the mouse to the bottom of the screen. Click-and-hold on applications to get a quick list of functions they can perform from the *Dock*, and click-and-hold on folders to produce a hierarchical menu of their contents for you to access.

Apple has a new e-mail application called, appropriately, *Mail*. It offers everything you'd want in an e-mail client including

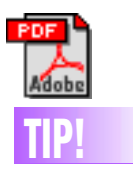

**Sending out simple letters, and presentations: Word or PDF?**  Microsoft *Word* is a full-featured wordprocessing program that has been widely adopted by many businesses as a standard. Adobe *Acrobat* is a program that lets you convert documents, spreadsheets and page layout files into the *Portable Doucument Format* (PDF) so anyone who has a copy of the Adobe *Acrobat Reader* can see the files as they were designed, without having to have the fonts and graphics used in the document on the computer. The choice depends on what software your audience is going to be using. Not everyone owns Microsoft *Word* or the same fonts you use in your files. Unless all your recipients have systems compatible with vours, PDF files may make it easier for the recipients to open and read the documents as you intended for them to be seen. *–J. D. Biersdorfer*

#### **Software update poll: the bottom line**

The results of a recent MacFixIt Poll, "Assuming no 'show-stopping' bugs need fixing, how often should software updates get released," suggest that users are patient and willing to allow developers to make their own update schedule, up to a point.

Many users tended to agree on several points: constant updates for trivial changes are a waste of everyone's time; users appreciate it when a developer makes clear what has changed in the update; small changes should be delivered via a patch instead of a whole new build; and Microsoft tends to avoid fixing more than few of their bugs except for major version updates. It also was suggested that the different schedules were appropriate for different programs. A schedule that works for a small shareware application probably will not work for an operating system.

No clear pattern of adoption rates is evident. Some users trust that every update has been tested before release, and install it as soon as it appears, while others tend to hold back until the dust settles. One user wrote: "I tend not to trust software that is updated too frequently. While not always true, a pattern of frequent software releases often signifies a poorly thought-out development strategy." Developers are probably the best judges

of how often and when an update to their product is necessary. When an update is released, users appreciate an overview of what has changed so they can decide how important and how quickly it should be installed.

The message to developers is clear. Don't update often unless you must, try to bundle bug fixes and feature improvements whenever possible, fix major bugs quickly, and document changes thoroughly. **A** -MacFixIt

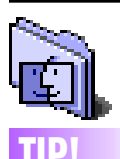

*Mac OS 9.1***:** With the *Mac OS 9.1* update, you no longer have the ability to format ZIP disks in DOS format (only in *Mac Normal* and **Extended** configurations). By down– grading to the previous version of the *File Exchange* Control Panel version 3.0.3 from *Mac OS 9.0*, you regain the ability to format in DOS format.

# support for sound, pictures, movies, HTML,

**TIP!** styled text, multiple mailboxes in multiple<br>
e-mail accounts, spell checking, Rules (filters), America Online "around May 2001" styled text, multiple mailboxes in multiple sorting, searching, and address lookups from LDAP and Apple's new *AddressBook*. It even shows how many new emails you have in the *Dock* icon. **Formatting ZIP disks in DOS while using** 

> *AddressBook* is Apple's new program for storing information about your friends, family, colleagues, etc. It has direct access to and from *Mail* and has fields for most of the information you might want to store. It can even store a picture of each of your friends and can lookup people on LDAP servers, so it is pretty versatile. It has an import function which can probably bring in contact information from other email programs. I exported data as text from my address database in *FileMaker*, but I could not get *AddressBook* to import it. Unfortunately, the online help was not very helpful in this case. I also wish I could customize *AddressBook* with more fields. It does not have an export function which would be really nice for using your information in ways the *AddressBook* cannot (labels, mail merge, etc.). *AppleScript* is not supported either which is a shame since it

could be used to import and export data.

*SimpleText* has been around on the Mac for as long as I can remember, but is generally not very useful as a text editor. Apple now provides *TextEdit* with *Mac OS X*, and it is pretty full-featured. It supports graphics, spell-checking (manual and "as you type"), text alignments, ruler, tab support, hyphenation, variable line heights, and full font control including style, size, color, kerning, ligature, baseline, and character shape.

*Mac OS X* also ships with a native *StuffIt Expander* and *Internet Explorer*, but many other companies have been hard at work on getting their applications up to speed and Apple is tracking their progress for us. I took a quick inventory of the applications I use and have contacted some of the companies to see when they will provide native versions. It looks like I'll have native versions of everything I use by Macworld Expo this July, but here is what I came up with:

| *Adobe Acrobat* "version 5,Now, "native"

- | *Adobe Illustrator* "the next major release"
- | *Adobe Photoshop* "the next major release"
- | *America Online* "around May 2001"
- | *BBEdit* "when *OS X* ships (or shortly after)"
- | Eudora public beta now
- | *Fetch* public beta now

**Beyond** *Mac OS X:* **What you can look forward to.** 3

- | *FileMaker Pro* "a reasonable amount of time after *OS X* ships"
- | *Fire* public beta now
- | *Graphic Converter* shipping
- | *iCab* public beta now
- | *ICQ* public beta now
- | *Interarchy* public beta now
- | *Macromedia Freehand* early May 2001
- | *Microsoft Office* Fall 2001
- | *MT-Newswatcher* public beta soon
- | *Netscape* public beta now
- | *Newswatcher* public beta now
- 
- | *Norton Utilities* can function on *Mac OS X* drives now, but only if booting from *OS 9*
- | *Opera* public beta soon
- | *Palm Desktop* "soon"

| *QuarkXPress* "by the time *OS X* is widely adopted"

- *Quicken 2001* is actually native, but | *Quicken* is a little quirky. A fix should be coming soon.
- | *Retrospect* public beta (is late already)
- | *StuffIt Deluxe*/*Expander* shipping
- | *Toast* Spring 2001
- | *Wacom Graphire Tablet* public beta June 2001 Drivers

These are some native *Mac OS X* applications that have been around for some time as NeXT applications. I am currently testing them and I really like what I've seen so far.

- | *Create* shipping
- | *OmniWeb* final stages of public beta now (this is one hot web browser!)
- | *OmniDictionary* public beta now
- | *OmniPDF* public beta now
- | *OpenBase* shipping
- | *TIFFany* shipping

It is probably a good idea that Apple is treating this release like an "early adopter's" version, and is waiting to ship it on Mac hardware in July.

I already enjoy *Mac OS X* more than I do *Mac OS X*.

*– A segment of a review by Mike Grueter* 

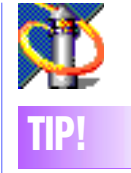

*Netscape* **Tip:** 

If you use the *Spellchecker*, eventually the number of words you add to the *Preferences* will become full and an *Error* message comes up saying that the *NSS Netscape Spellchecker is not installed* — this is not so. | Open your *Netscape Preferences* and write down all the settings and choices. (this will take some time.) | Quit the *Netscape*  application. ▶ Go to your *Preferences* folder within the *System Folder* and find the file *Netscape Preferences*.  $\triangleright$  Drag this to the *Trash*.

- | Re-launch *Netscape*.
- | Open *Netscape*
- *Preferences* and reenter all the settings and choices (You'd better write these
- down). | Your *Spellchecker* has returned. *–Saul M. Ziman*

**Misbehavin'** *Magic Wand***:** 

 **TIP!**

The *Magic Wand* has an undocumented relationship with the *Eyedropper*.

If you change the *Eyedropper*'s default point sample to a 3x3 or 5x5-pixel sample, it will take an average of the 9 or 25 pixels in the sample area. With these sample sets, you can set the *Magic Wand* tolerance to 0, and instead of picking up only the pixel you click on, it will select all of the pixels that match any of the pixels in the Eyedropper sample.

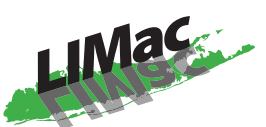

**Long Island Macintosh Users Group** Post Office Box 518 Seaford, New York 11783 *www.limac.org*

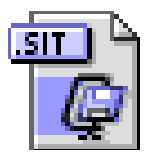

In July, LIMac plays host to Aladdin Systems. Peter Thomas, *StuffIt* Product Manager will demonstrate Aladdin's most useful tools – *StuffIt* and *Aladdin Transporter*.

"Version 6 of this must-have utility is the best so far." *Bob (Dr. Mac) LeVitus* "…*StuffIt* is simply the best there is at what it does, period. Just get *StuffIt*… once it's installed, it just plain works." *Andy Ihnatko, Mac Columnist.*

*Friday, July 13th at 7p.m., Anna Rubin Hall (Building 300), The New York Institute of Technology, Old Westbury*.

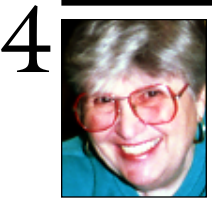

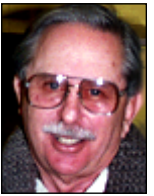

**Helen and Sheldon Gross**

*shel9 @ bellatlantic.net Note: These sites are referred to by us for your information only and neither we nor LIMac endorse any of the products or sites.*

## **Sore Eyes**

I'm writing a sad story today. I keep hoping for a happy ending but so far, it hasn't occurred. The *OS X* that I really like, as far as I'm concerned, is still an experiment. When last I wrote, Apple techs at the *OS X* Help Desk had set things up so that I could get on line, but I was not able to use *File Sharing*. This was a real problem, since I must use *File Sharing* to move things from my Cube to my iBook – but it was OK as a temporary measure.

Unfortunately, although one of the nine techs with whom I dealt was able to get me to *File Sharing*, it was at the expense of being unable to get on line with *OS X* at all. Hmmmm… Now, four weeks and seven techs later, this is where I stand: *No on-line service with OS X.* The files that are carbonized for *OS X* work rapidly and the computer does not crash even if an individual program does, but I must go back to *System 9.1* for Internet access. *OS X* has released several updates, but I can't get them because I can't get on line. This is still, I hope, an interim report.

On the plus side, my son has produced an *OS X* version of his welcome startup program which works like a charm. It has been accepted and distributed by Apple and greets you with a "good morning," "good afternoon" or "good evening" (according to the time of day), when you turn on the computer.

We're still working on the Internet connection. Hope to have more, and better, news in the next report.

## **The LIMac membership drive for 2001 is well under way by now.**

Your \$26 dues check should be brought to the meeting or mailed to: Long Island Mac Users Group, P.O. Box 518, Seaford, NY 11783

# **User Group News**

In June, our user group had a fantastic *Mac OS X* meeting. Attendance was great, and giveaways, and drawings were plentiful thanks to Rick Johnson and Tom Gannon of Market Source, and Garr Reynolds of Apple. Many thanks to Tom for bringing us the new iBook for inspection. In July, Aladdin Systems will be our featured guest, and in August we will have our biggest and best annual flea market (swap and shop) ever. Also in July visit us at MACWORLD (July 17th -20th) where, thanks to the generosity of IDG/MACWORLD Expo, there will be a North East Macintosh User Group Booth (#1843) hosted by LIMac on the show floor. There will be daily prizes and drawings at the booth.

Look for MUG Store specials as Apple clears its inventory in order to make way for new products. Specials at the MUG Store change frequently, so be sure to check back often at *www.applemugstore.com.)* Login and password for July are: (User ID) *think*, (Password) *different*. For Macintosh User Group members only: *MovieWorks* and *MovieWorks Deluxe* may be purchased for a 33% discount. The May issue of MACADDICT magazine rated *MovieWorks Deluxe 5.0* "Freakin' Awesome." To order *MovieWorks*  hosted by LIMac for the special price of \$65, or *MovieWorks Deluxe* hosted by LIMac for \$100: (*www.digitalriver.com/ MovieworksMUG*)

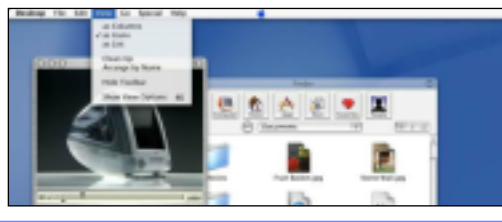

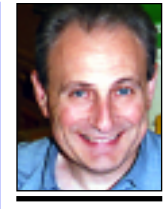

**Max Rechtman** *MaxLIMac@aol.com*

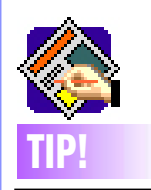

**Specifying** *Quark* **Measurements:** You can enter measurements in any measurement system, regardless of your *Preferences* settings, by entering an abbreviation after your numerical entry.

If your default measurement system is inches, you can still specify picas (p) or points (pt) in measurement fields. Similarly, if your default measurement system is picas, you can enter values in inches by typing 12."

 Your default measurement system is set under *Edit > Preferences > Document > General > Horizontal/Vertical Measure.*

THE LIMAC FORUM/JULY 2001